## **תכנות סורק CODESTAR GT**

יש לסרוק את הברקודים הבאים לפי הסדר )קידומת \$(

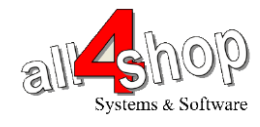

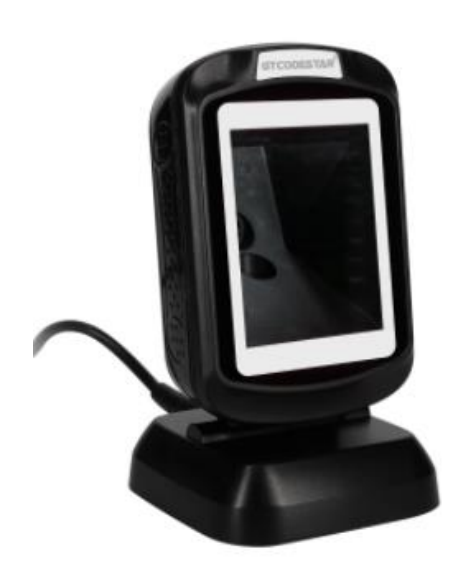

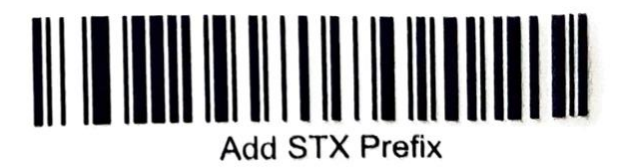

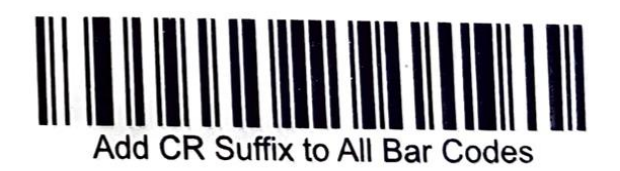

**עצור כאן !!**

לתכנות הסורק למצב ברירת מחדל )ללא קידומת ועם סיומת Enter): )לא מומלץ לעבודה עם ProfitAge)

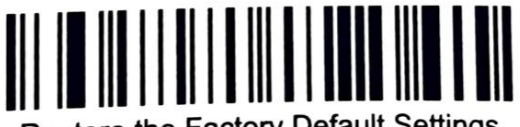

Restore the Factory Default Settings